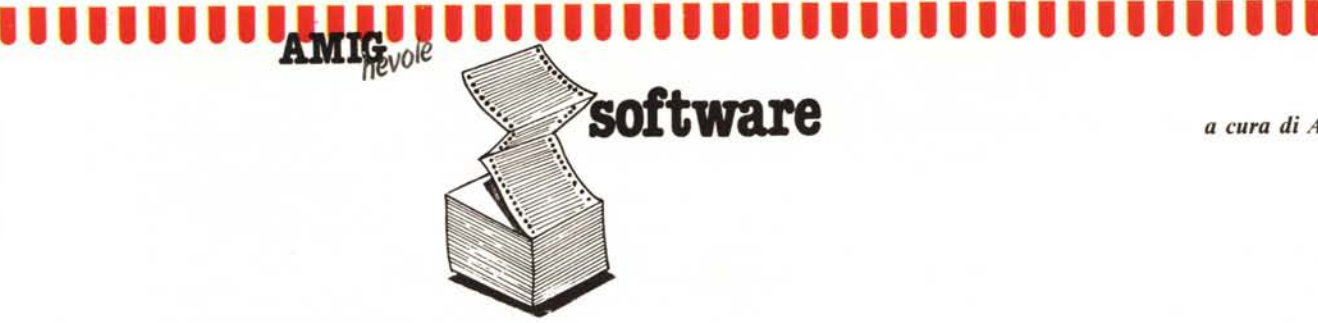

*a cura di Andrea de Prisco*

**indi** *Il programma che presentiamo è arrivato all'ultimo momento. Stavamo per decidere di non pubblicare questo mese il software dei lettori quando è arrivata una busta<br>indirizzata a questa rubrica. La decisione di non p Il programma che presentiamo è arrivato all'ultimo momento. Stavamo per decidere di non pubblicare questo mese il software dei lellori quando è arrivata una busta tanto dal fallO che mancava il materiale, ma dal fatto che la qualità dello stesso (arrivataci fino a quel momento) lasciava parecchio a desiderare: non possiamo pubblicare programmelli stile VIC-20 per una macchina (l'Amiga) che certo chiede di essere sfrullata almeno un po '... Il programma di questo mese, pur non essendo niente di particolare (una tiratina d'orecchie all'autore che non ha fatto uso del mouse e dei menu a discesa ...), interesserà sicuramente chi ha il problema di catalogare* i*propri programmi su disco, permettendo operazioni di inserimento, cancellazione, stampa, ricerca, ordinamento alfabetico .•*

### *Gestione lista programmi*

I *di Giuliano* C. *Peritore - Latina*

#### Descrizione generale del programma

Lo scopo del programma è di consentire una gestione semplice ed accurata del catalogo dei propri dischi. Consente di tenere più archivi coesistenti sullo stesso disco, ciascuno contenente fino a 1500 programmi, spazio su disco permettendo. Bisogna però notare che maggiore è il numero di programmi, maggiore sarà il tempo del sort di stampa che rimane comunque sempre in un limite accettabile.

Il programma permette di immettere/aggiungere dati al file, variare un qualsiasi dato, effettuare ricerche secondo qualsiasi pattern anche su più campi contemporaneamente, stampare

una lista di tutti i dati che soddisfano ad un certo pattern anche su più campi e ordinata secondo qualsiasi campo. Dal menu principale si può anche richiedere il numero di record presenti nell'archivio e, volendo, cancellarlo.

Importante: Una volta terminato l'uso del programma si deve sempre uscire da esso tramite l'opzione Uscita (8) del menu, altrimenti si perderà tutto il lavoro fatto (aggiunte di dati).

#### Funzionamento del programma

Per far partire il programma è sufficiente clickare sulla sua icona. Dopo qualche attimo verrà chiesto se i tasti Y e Z devono essere scambiati in modo da evitare incompatibilità con la tastiera italiana. Dopo avere scelto verrà chiesto il nome dell'archivio. Il programma controlla se l'archivio è nuo-

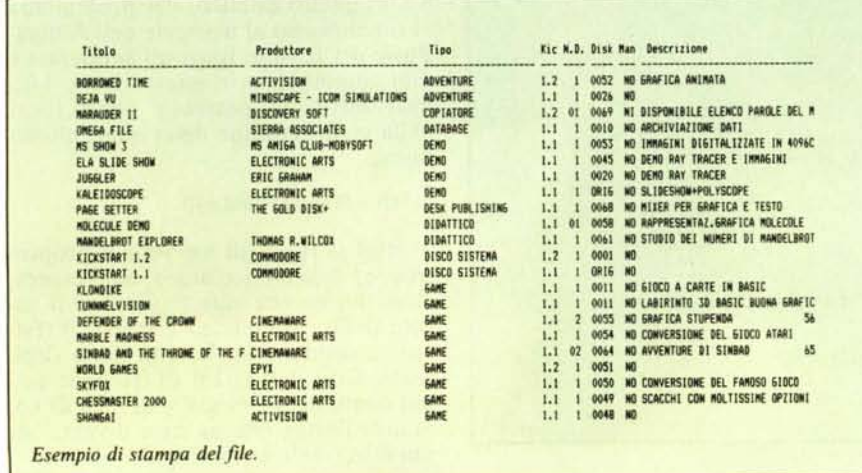

vo oppure già esistente. Nel primo caso provvede a crearlo, nel secondo passa direttamente al menu. (Nel caso si battesse Return a vuoto si ritornerebbe al Workbench).

- Il menu consiste di 8 opzioni:
- I. Immissione dati
- 2. Variazione dati
- 3. Annullamento dati
- 4. Ricerca dati
- 5. Stampa dati
- 6. Analisi/Copyright
- 7. Cancella archivio
- 8. Uscita
- Eccone la spiegazione:

#### Immissione dati

Questa opzione deve essere selezionata ogni volta che bisogna aggiungere dei dati all'archivio, anche se l'archivio è vuoto. Dopo aver premuto il tasto < l > verrà visualizzata una maschera di input attraverso la quale si introdurranno i vari dati: nome del programma, tipo, produttore, disponibilità del manuale, N. di Kickstart, numero di dischi occupati, codice del disco (o del primo disco) su cui il programma è registrato, descrizione del programma.

Il primo dato da inserire è il titolo. Sulla casella corrispondente verrà visualizzata una fila di lineette corrispondenti al numero dei caratteri che si possono inserire. È abilitato il tasto Delete e ovviamente il tasto Return.

Questo programma è disponibile su disco presso la redazione. Vedere l'elenco dei programmi disponibili e le istruzioni per l'acquisto a pag. 223

## **I1111111111111111111111111111111111111111111111111111**

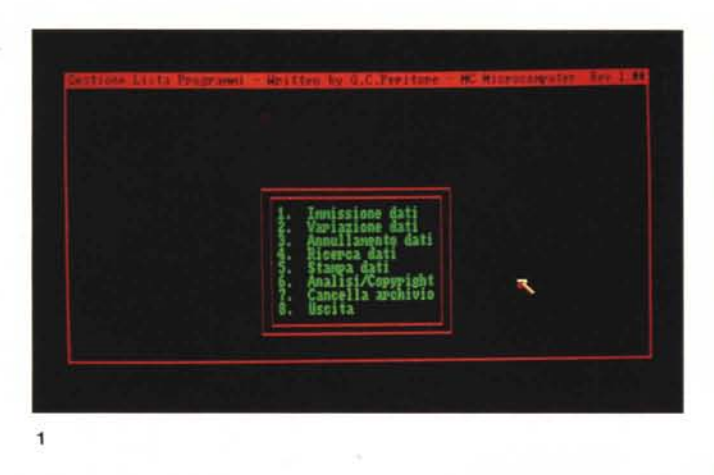

#### **Variazione dati**

Dopo aver selezionato la variazione verrà chiesto il titolo, o parte del titolo del programma da variare. Supponiamo che si voglia variare il programma Deluxe Print ma che ci ricordiamo solo la prima parte del nome, cioè Deluxe. Niente paura, basta rispondere Deluxe quando viene chiesto il nome del programma da variare. Il programma farà uno scan del file e non appena trova un programma che inizia con Deluxe stamperà sul video la mascherina di variazione e quella contenente i dati del record esistente. Se è stato visualizzato il programma giusto basterà immettere i nuovi dati per *tutti* i campi. Se invece il programma non è quello desiderato basta battere return al posto del nuovo nome per far continuare lo scan al programma.

#### **Annullamento dati**

Come per la variazione si può immettere il nome completo del programma o parte di esso. Per ogni programma trovato che inizia con quel prefisso verrà chiesto se bisogna procedere all'annullamento oppure no.

#### **Ricerca dati**

Per la ricerca verrà visualizzata una mascherina in cui bisogna inserire i dati del pattern di ricerca. Nel caso si voglia scorrere tutto l'archivio bisogna battere un return a vuoto per ogni campo. Per spiegare la ricerca selettiva supponiamo di voler visualizzare tutti i programmi che iniziano per DELU-X E, che sono stati prodotti dalla ELECTRONIC (ma non ci ricordiamo ARTS), che partono con il Kickstart 1.2 e che occupano 2 dischi (penso che così possa bastare). Nella mascherina bisognerà battere DELUXE

*I - Menu del programma.* 2 - *Analisi del/"archivio e copyright del/"autore.* 3 - *Ricerca di una regisTrazione.*

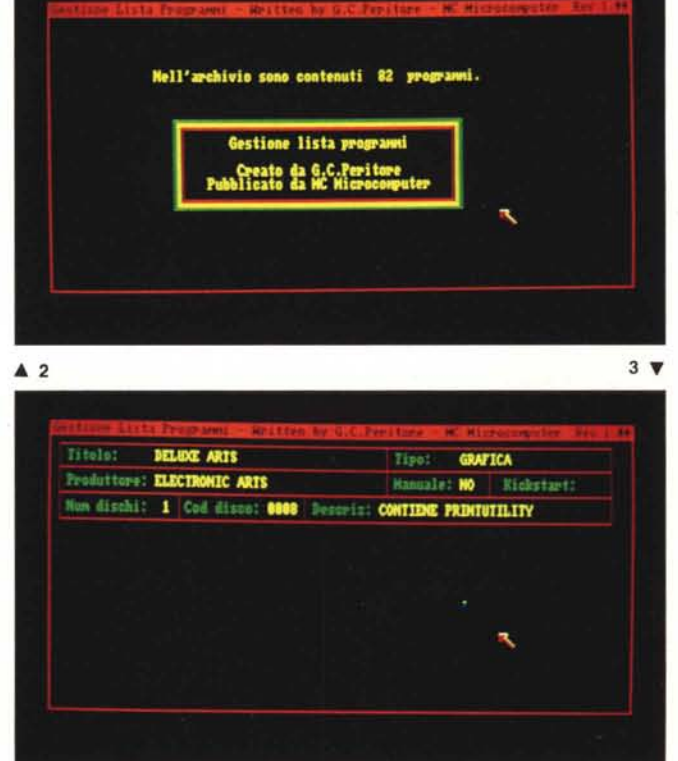

come nome, return a vuoto per il tipo, ELECTRONIC per il produttore, Return per il manuale, 1.2 per il Kickstart, 2 per il numero di dischi occupati, return a vuoto per il codice e return per la descrizione.

Il programma farà uno scan del file e visualizzerà il primo dato trovato che soddisfa al pattern. Per passare ai successivi basta premere return. Per tornare al menu bisogna premere Escape anziché Return.

#### **Stampa dati**

Per la stampa verrà richiesto un pattern di selezione (come per la ricerca).; Nel caso si volesse stampare tutta la lista bisogna battere tutti i Return a vuoto. Successivamente verrà visualizzata una mascherina uguale a quella di immissione con un grande cursore verde attraverso il quale si può selezionare uno qualsiasi dei campi come campo prevalente per l'ordinamento della stampa. (Il cursore si muove con lo Spazio e la selezione si comunica con Return).

#### **Analisi**

La pressione del tasto  $\lt 6$  > conduce ad una schermata contenente il numero dei programmi contenuti nell'archivio.

#### **Cancella Archivio**

Nel caso si volesse distruggere l'archivio corrente basta selezionare l'opzione 7 del menu. Dopo lo scratch il programma chiederà il nome del nuovo archivio con cui lavorare.

#### **Uscita**

Questa opzione chiude l'archivio correttamente e fa ripartire il programma (richiesta del nuovo archivio con cui lavorare).

#### **Descrizione della routine c<inserim»**

Molto comoda può essere la routine "inserim" facilmente utilizzabile in altri programmi. Non si tratta infatti di altro che di un input controllato. Per chiamarla è necessario mettere il cursore nella posizione desiderata, mettere in 1\$ la stringa da stampare come prompt, mettere in I la massima lunghezza della stringa da immettere. **Il** risultato dell'input verrà messo in IS.

La routine trasforma tutti i caratteri alfabetici in maiuscolo, accetta il delete per correggere, e accetta solo caratteri con codice ascii compreso tra 32 e 126. Nel caso che la variabile exc valga l scambierà tutte le Y con Z.

 $\tilde{\mathfrak{c}}$ ins  $_{\rm p}^{\rm e}$ apri:totrec=9999:GOSUB chiudi:KILL filename\$:G stampa:<br>CLS:COLOR 2,0:LOCATE 10,28:PRINT "Immetti i dati per la stampa":p=0:0GSUB printe IF 15-"N" THEN men<br>IF 15< >"S" THEN distr1<br>PRINT:PRINT :PRINT :PRINT TAB(9)"Premi DELETE per confermare o un altro tasto !<br>PRINT:PRINT :PRINT :PRINT TAB(9)"Premi DELETE per confermare o un altro tasto ! 1\$-"Sei sicuro di voler distruggere PER SEMPRE l'archivio (S-N) ?": l-1: GOSUB cancl; 10.16:1\$="Vuol cancellare questo record [S-N] ?":1=1:60SUB inserim<br>1PC18C>"S" AND 18C>"N" THEN cancl<br>IF 1\$="N" THEN RETURN variazione:<br>15—"Titolo del programma da variare":1-30:003UB inserim<br>17 15—"Titolo del programma da variare":1-30:003UB inserim<br>17 15—"Titolo del programma da variare":1-30:003UB inserim<br>17 16 November:1 TO totrec:003UB leg numrec=totrec:GOSUB leggi:numrec=num:GOSUB scrivi:totrec=totrec-1:RETURN cerca, 0.100RT 10.28;RBNT" "Immetti dati per la ricerca"<br>co39D numivar:IF as-" THEN GOND numi ra-ra res-ga;rha-ha;CLS<br>ras-as:rbs-bs:rcs-ca;rds-ds;rev(AL(es):rfs-rs-rss-ga;rhs-ha;CLS<br>FP ras<>" AND ras<XLETIS(as.LEN(res)) TH r:prinlin-0<br>1943-1945: Fr. as-''' THEN GOGUB immi<br>1954-1847: External Fr. As-'' THEN GOGUB immi annulla; 2.0:LOCATE 8,7<br>15-"Titolo del programma da cancellare":1-30:60SUB inserim<br>1F 15-"" THEN men<br>FOR hum-1 TO totrec:numrec-num:60SUB leggi<br>1FR Vis-UEF IS (as.LEN(v3))THEN 00SUB canc<br>NE Vis-UEF IS (as.LEN(v3))THEN 00SU analizza: 2.0:LOCATE 5.15<br>PRINT "Nell'archivio sono contenuti ":totrec;" programmi."<br>PRINT "Nell'archivio sono contenuti ":totrec;" programmi."<br>PRINT TAB/2010" 2.0et.come lista programmi" )" Pubblicato da G.C.Peritore"<br>1" Pubblicato da MC Microcomputer" distr2;<br>q\$=INC(q\$)<>1F q\$="" THEN distr2<br>COSUB chiudi:KILL filename\$:GOSUB <<br>GOSUB chiudi:KILL filename\$:GOSUB <  $q$=1MKEY$: IF q$='''$  THEN aspetta<br>IF ASC( $q$=17$  THEN men q\$=INKEY\$:IF q\$="" THEN aspett: PRINT TABIZO)"<br>LINE (142.67)-(432.109).1,b<br>LINE (142.67)-(432.109).1,b<br>LINE (140.66)-(432.109).1,b<br>LINE (150.66)-(434.110).1,b<br>LINE (136.64)-(442.112).2,b<br>LINE (132.62)-(442.114).3,b distruggi:<br>CLS:COLOR 2,0<br>CLS:COLOR 2,0<br>distri 10 5:BEEP:NEXT t<br>LOCATE 10.6 GOSUB stampadato stampadato cerfin:<br>NEXT:GOTO men il menu OTO begin GOTO men GOTO men aspetta aspett: GOSUB PRINT erim canc: ineerim, JephNT 18:" ":COLOR 1.0<br>2-POS(0):y-CSRLIN:1118-"<br>1 118-IKREYS:IF 113-"" THEN<br>1 118-IKREYS:IF 113-"" THEN<br>17 ASC(11819-0 RASC(1181-127 THEN IF LEN(118)>0 THEN LOCATE Y,POS(0)-1;COLOR 1<br>17 ASC(11819-0 RASC(1181-127  $\overline{\phantom{a}}$ start;<br>WINDOW 1.'Gestione Lista Programmi - Written by G.C.Peritore - MC Microcomputer<br>Rev 1.00', (0,0)<br>-(630,160), 0,1<br>-(630,160), 0,1 3:OOLOR 2.0:INPUT "Vuoj sostituire Y e Z sulla tastiera (s-n| ",qs<br>q\$<'s" HEN q\$<'"<br>"HEN Q\$<'" HEN tast Revyl.00",00"<br>PALETTE 0.0.0.00",00"<br>PALETTE 0.0.0.00:PALETTE 1.0.0<br>COLOTE 2.1.1.0:PALETTE 3.0.1.0<br>COLOTE 2.1.1.0:PALETTE 3.0.1"<br>MENU 1.0.0,"":MENU 2.0.0,"":MENU 3.0.0,"":MENU 4.0.0,"" begin:<br>GOSUB filename:GOSUB apri:GOSUB checkfile:GOTO men stampadato:<br>
COATE 2.3:00168 3.0<br>
COATE 2.3:00168 3.0<br>
PRINT "Produttore: "::00168 2.0:PRINT bs<br>
PRINT "Produttore: "::00168 2.0:PRINT c5<br>
PRINT "Tape: 0003":00168 2.0:PRINT 95<br>
PRINT "Manuale: ::00168 2.0:PRINT 95<br>
PRINT LOCATE 9.3.50008 3.0<br>LOCATE 11.3:0008 3.0<br>DRIMT "Productores" ":0008 3.0:PRIMT as<br>PRIMT "Productores" ":0008 3.0:PRIMT bs<br>PRIMT "Theo: ":.0008 3.0:PRIMT cs<br>PRIMT "Manuale" ":.0008 3.0:PRIMT 9\$<br>PRIMT "Manuale" ":.0008 3.0:P start: CLEAR .90000&: maxrec=1500 maschera; - (608.51) .0.bf<br>LIRE (8.4)-(608.35) .1.b<br>LIRE (8.19)-(608.19) .1<br>LIRE (8.39)-(608.19) .1<br>LIRE (8.35)-(608.51) .1<br>LIRE (8.35)-(608.51) .1.b<br>LIRE (271.35)-(271.51) .1<br>LIRE (271.35)-(271.51) .1 DIM s% (maxrec) .s\$ (maxrec) Gestione lista programmi immissione:<br>JLS RETURN **GOSUB**  $\overline{B}Y$ tast:<br>CLS:C EE

 $*4$ ¥ printer:<br>.;PRINT 44.:RKT 255.0PEN "prt:." FOR OUTPUT AS 4:PRINT \*4.CHR\$(27)"(""4""#":PRINT<br>.;PRINT \*4.:RKTU Tipo confermare" IF prinlin-0 THEM GOSUB titolo<br>PRINT#4, as" "Ds" "cs" "ds" "es" "fs" "gs" "hs:prinlin-prinlin+1<br>qs-INKEYs:IF ASC(qs+CHRs(0))-129 THEM CLOSE #4:men<br>RETURN nlin-56 THEM prinlin-0:FOR t-1 TO 6:PRINT #4:REXT<br>RETURN chractiva<br>IF qs-" "THEN IF seld<B THEN seld-seld+1;GOSUB visual:GOTO chract<br>IF qs-" "THEN IF seld<B THEN seld-1:GOSUB visual:GOTO chract<br>IF qs-CHR\$(13) THEN RETURN<br>IF qs-CHR\$(13) THEN RETURN selcampo:<br>CES:LOCATE 15.13:COLOR 2.0<br>PENT "Seleziona il campo secondo il quale ordinare i dati"<br>PRINT "Seleziona il campo secondo il quale ordinare, lati" ciclo:<br>FOR t=1 TO p<br>FOR t=1 TO p<br>IF ss(t)<=8 THEN ss=ss(t):numrec=sk(t):can=t<br>IF ss(t)<=8 THEN ss=ss(t):numrec=sk(t):can=t<br>ss(can)=ss(p):ss(can)=sk(p):p+p-1:IF p>0 THEN GOTO ciclo<br>CLOSE #4:00TO men GOSUB selcampo ctrec:GOSUB leggi<br>
IF rask,"" AND rask,\LEFT\$[as,LEN(r58)) THEN cerfon<br>
IF rask,"" AND rask,\LEFT\$[as,LEN(r58)) THEN cerfon<br>
IF rask,"" AND rask,\LEFT\$[as,LEN(r58)) THEN cerfon<br>
IF rd\$k,"" AND regk,\LEFT\$[  $(1000, 100)$ ,  $(000, 107)$ ,  $0$ ,  $0$ <br>  $1000$   $(80)$ ,  $(600, 107)$ ,  $0$ ,  $1000$ <br>  $1000$   $(80, 30)$ ,  $(600, 30)$ ,  $1$ ,  $1000$   $(30, 30)$ ,  $1$ <br>  $1000$   $(37, 75)$ ,  $(472, 91)$ ,  $1$ <br>  $1000$   $(472, 75)$ ,  $(472, 91)$ ,  $1$ <br>  $100$ Produttore INPUT "Nome dell'archivio (df0:nomefile)";filename\$<br>EFTfilename\$="" THEN SYSTEM<br>" GOSUB stampadato<br>seld=1:GOSUB visual PRINT #4," Titolo GOTO chrget filename: stamlin: titolo: RETURN CLS RN OPEN filename\$ AS #1 LEM=122<br>FIELD #1.30 AS aa\$.30 AS bb\$.20 AS cc\$.3 AS dd\$.2 AS ee\$.4 AS ff\$.2 AS gg\$.31 AS<br>FIELD chiudi:<br>13-STR\$(cotrec):b5-a8:c\$="by GCP":d\$="123":e\$="12":f\$="1234":g\$="12":h\$-SPACE\$(3<br>B scrivi<br>CLOSE #1:RETURN  $\sim$ chiudi:KILL filename\$:GOSU rs-INKEYs.iF rsk''i" OR rs "8" THEN menl<br>ON VAL(rs) GOTO aggiunta,variazione,annulla,cerca,stampa,analizza,distruggi.fine ee\$=e\$:LSET ff\$=f\$:LSET gg\$ ":1-30:005UB inserim:a\$-1\$:1F a\$-"" THEM RETURN totrec=0 THEN GOSUB 1000km 2,47:1\$\*"Tipo: ":1-20:608UB inserim:c\$-1\$<br>1000km 4,3:1\$\*"Manuale::1-2:008UB inserim:c\$-1\$<br>1000km 4,62:1\$\*"Manuale::1-2:008UB inserim:c\$-1\$<br>1000km 4,62:1\$\*"Kickstat::1-3:008UB inserim:d\$-1\$<br>1000km 6,19:1\$\*"00d disco: LSET aas-as:LSET bbs-bs:LSET cos-os:LSET dds-ds:RSET<br>-gs:LSET hhs-hs<br>RETURI, numrec+1 numrec-0:60SUB leggi:totrec-VAL(a\$):tot2-VAL(b\$)<br>RETURN as-"", bs-"", cs-"", ds-"", es-"", [fs-"", gs-"", [man<br>"The South Himage", ds-"", es-"", [fs-"", gs-"", [hs-""<br>IP as-"! The International numrec=numrec+1:totrec=totrec+1:GOTO agg E 10.1:COLOR 3.0<br>(28) "2. Variazione dati"<br>(28) "3. Annullamento dati"<br>(28) "3. Annullamento dati"<br>(28) "4. Ricerca dati"<br>(28) "6. Analisi/Copyright"<br>(28) "8. Uscital archivic" OR checkfile:<br>IF totrec<>rcc=0;<br>IF totrec<>rc=0;<br>GOSUB chiudi:GOSUB apri RRHTTRE239711, Imissione a<br>RRHTTRE239713, Annilamento<br>RRHTTRE239713, Annilamento<br>RRHTTRE239713, Ricerce additi<br>RRHTTRE239715, Annilamento<br>RRHTTRE23975, Analisi/Copy<br>RRHTTRE239776, Ugottal, according<br>RRHTTRE2397-410/146), L fine:<br>GOSUB chiudi:GOTO begin<br>END GOSUB maschera<br>LOCATE 2.3:1\$-"Titolo: IF a\$-"" THEN men<br>30SUB scrivi men:<br>PRINT TAB(25<br>PRINT TAB(25<br>PRINT TAB(25<br>PRINT TAB(2)<br>PRINT TAB(2)<br>PRINT TAB(2)<br>PRINT TAB(2)<br>PRINT TAB(2) aggiunta:  $script$ **RETURN** apri: imm<sub>1</sub>  $n$ en1

MIG<sub>revole</sub> software

# ~ •<br>4 **lceOI** •<br>4 <u>|</u> • **maQaZZlnO, sOllecita aQamenti .** • 1 • <u>il</u>

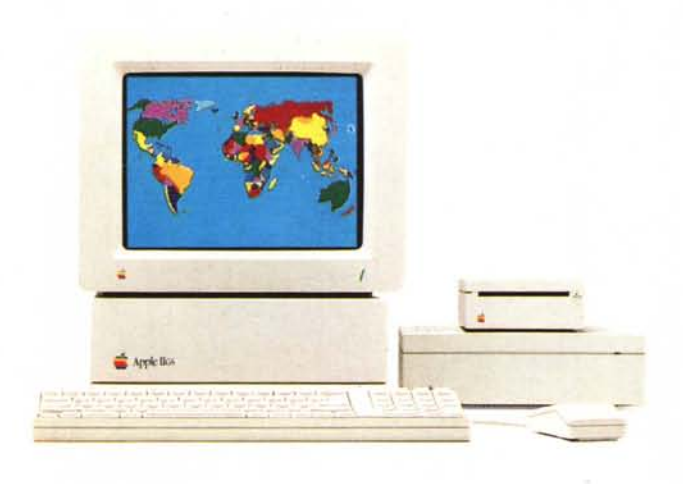

## **Apple** II<sub>GS™</sub>

Apple II<sub>GSTM</sub> vi stupirà per tutto quello che è in grado di fare.

La sua dote più preziosa oltre all'espandibilità sono i 10.000 programmi scritti per Apple" **II,** per la scuola e per ogni applicazione professionale, che Apple IIGS può utilizzare.

Poi, Apple IIGsriproduce ogni sonorità fedelmente e visualizza grafici ed immagini con oltre 4.000 colori.

Cose da non credere ciecamente. Perciò prima di scegliere un personal venite per una dimostrazione da un Apple Center. Apple IIGSha vinto il 19° Premio SMAU IndustriaI Design.

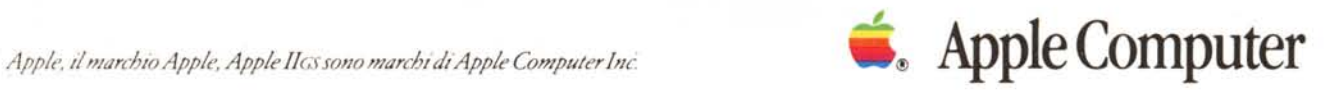